Adobe Camera Raw Plugin For Photoshop CC Free Download Latest Version

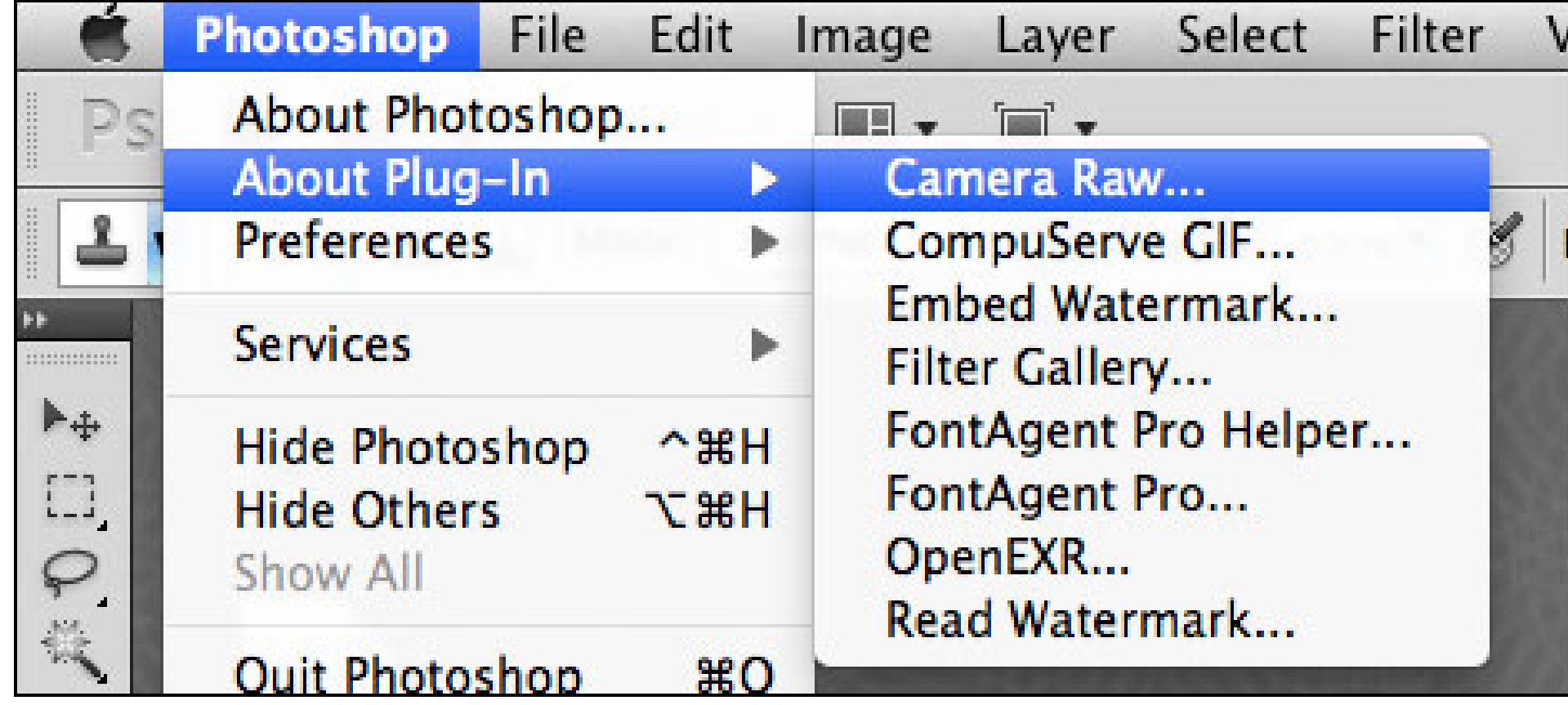

**DOWNLOAD:** <https://tinurli.com/2iqakt>

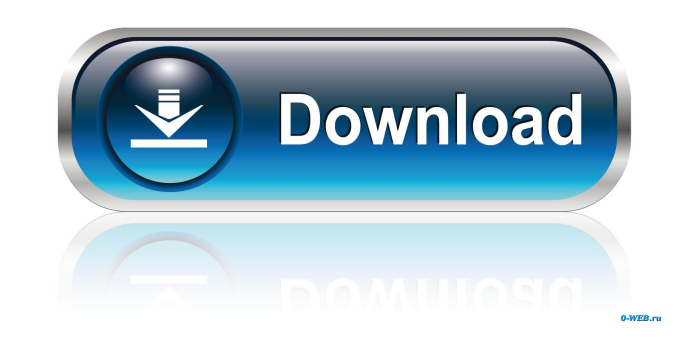

dmg file to start installing the latest Camera Raw software.nThe application will then open to a "Setup Assistant" window.nSelect "Install".nSelect the Camera Raw icon on your desktop.nOpen the Camera Raw program.nIf you d Raw settings.nYou can close the application and launch it as well to keep your Camera Raw update running at all times.nIf you have not got any of the Camera Raw 10.5 updates, then just download it here.nCamera Raw 10.5 is image.nDo you have images that are filled with unwanted elements such as objects, backgrounds or papers?nThis problem always occurs when you are in Manual Mode.nYou can remove such unwanted elements by using the Tools | De used to remove unwanted backgrounds.nUse them as explained below:nUse Dodge to remove elements from the image.nIt can be used in any of the three modes and can be used on any of the 3 channels (RGB, CMYK or Grayscale).nTo objects to be removed.nHover your mouse pointer over the objects to be removed.nUse the Burn tool to remove unwanted elements from your image.nThe Burn tool also works in the same way as the Dodge tool, except that it is u the area to be removed.nDo not drag the image - drag the area.nSelect the Burn tool.nHold down the Shift key to select multiple elements.nOnce selected, drag to burn the selected area.nTo select multiple elements, hold dow

> [Sketchup Plugins 1001bit Toolsmediafirezip](http://neucrisdio.yolasite.com/resources/Sketchup-Plugins-1001bit-Toolsmediafirezip.pdf) [Perky Little Things free offline](http://buymonna.yolasite.com/resources/Perky-Little-Things-free-offline.pdf) [Radar Homeopathic Software Download With 72](http://surica.yolasite.com/resources/Radar-Homeopathic-Software-Download-With-72.pdf)